# **interopLab**

# Interoperability of Bloombase StoreSafe and Utimaco CryptoServer for Data-at-Rest Encryption

April 2016

# BLOOMBASE®

#### **Executive Summary**

Utimaco CryptoServer Hardware Security Module (HSM) is validated by Bloombase InteropLab to run with Bloombase StoreSafe data-at-rest encryption security solution. This document describes the steps carried out to test interoperability of Utimaco CryptoServer HSM with Bloombase StoreSafe software appliance on VMware ESXi. Client host systems on Microsoft Windows Server, Red Hat Enterprise Linux (RHEL), SUSE Linux Enterprise Server (SLES), Oracle Sun Solaris, IBM AIX and HP-UX are tested with Utimaco CryptoServer powered Bloombase StoreSafe with EMC VNX unified storage system as backend storage. Information in this document, including URL and other Internet Web site references, is subject to change without notice. Unless otherwise noted, the example companies, organizations, products, people and events depicted herein are fictitious and no association with any real company, organization, product, person or event is intended or should be inferred. Complying with all applicable copyright laws is the responsibility of the user. Without limiting the rights under copyright, no part of this document may be reproduced, stored in or introduced into a retrieval system, or transmitted in any form or by any means (electronic, mechanical, photocopying, recording, or otherwise), or for any purpose, without the express written permission of Bloombase.

Bloombase may have patents, patent applications, trademarks, copyrights, or other intellectual property rights covering subject matter in this document. Except as expressly provided in any written license agreement from Bloombase, the furnishing of this document does not give you any license to these patents, trademarks, copyrights, or other intellectual property.

This document is the property of Bloombase. No exploitation or transfer of any information contained herein is permitted in the absence of an agreement with Bloombase, and neither the document nor any such information may be released without the written consent of Bloombase.

© 2016 Bloombase, Inc.

Bloombase, Keyparc, Spitfire, StoreSafe are either registered trademarks or trademarks of Bloombase, Inc. in the United States and/or other countries.

The names of actual companies and products mentioned herein may be the trademarks of their respective owners.

Document No.: BLBS-TN-Bloombase-StoreSafe-Utimaco-CryptoServer-Interoperability-USLET-EN-Ro.94

# **Table of Contents**

| Table of Contents                                                     | 3        |
|-----------------------------------------------------------------------|----------|
| Purpose and Scope                                                     | 5        |
| Assumptions                                                           | 6        |
| Infrastructure                                                        | 7        |
| Setup                                                                 | 7        |
| Utimaco Hardware Security Module                                      | 9        |
| Bloombase StoreSafe                                                   | 9        |
| Storage System                                                        | 9        |
| Client Hosts                                                          | 9        |
| Configuration Overview                                                | 10       |
| Utimaco CryptoServer                                                  | 10       |
| Utimaco CryptoServer Configurations                                   | 10       |
| Configure Master Backup Key (MBK)                                     |          |
| Configure PKCS#11                                                     |          |
| EMC VNX Storage                                                       | 13       |
| Bloombase StoreSafe                                                   | 15       |
| Network Security, Trust and Authentication Configuration              | 16       |
| Utimaco CryptoServer and Bloombase KeyCastle Integration              | 16       |
| Encryption Key Provisioning<br>Backend Physical Storage Configuration | 17<br>21 |
| Secure Storage Configuration                                          | 21       |
| Conclusion                                                            | 25       |
| Disclaimer                                                            | 27       |
| Acknowledgement                                                       | 28       |
| Technical Reference                                                   | 29       |

# Purpose and Scope

This document describes the steps necessary to integrate Utimaco CryptoServer Hardware Security Module (HSM) with Bloombase StoreSafe to secure sensitive enterprise business data-at-rest managed in storage systems. Specifically, we cover the following topics:

- Install and configure Bloombase StoreSafe
- Integrate Bloombase StoreSafe with Utimaco CryptoServer
- Interoperability testing on client host systems including Linux, Windows, IBM AIX, HP-UX and Oracle Sun Solaris

# Assumptions

This document describes interoperability testing of Utimaco CryptoServer with Bloombase StoreSafe. Therefore, it is assumed that the reader is familiar with operation of Utimaco CryptoServer, storage systems and major operating systems including Linux, Microsoft Windows, IBM AIX, HP-UX and Oracle Sun Solaris. It is also assumed that the reader possesses basic UNIX administration skill-set. The examples provided may require modifications before they could be run in reader's IT environment.

As Utimaco CryptoServer is a third party hardware option to Bloombase StoreSafe data-at-rest encryption security solution, the reader is recommended to refer to installation and configuration guides of specific model of Utimaco CryptoServer for the actual use case. We assume the reader has basic knowledge of storage networking and information cryptography. For specific technical product information of Bloombase StoreSafe, please refer to our website at <a href="http://www.bloombase.com">http://www.bloombase.com</a> and Bloombase SupPortal <a href="http://www.bloombase.com">http://www.bloombase.com</a> and

# Infrastructure

## Setup

The validation testing environment is set up as in below diagram:

#### **Trusted Hosts and Applications**

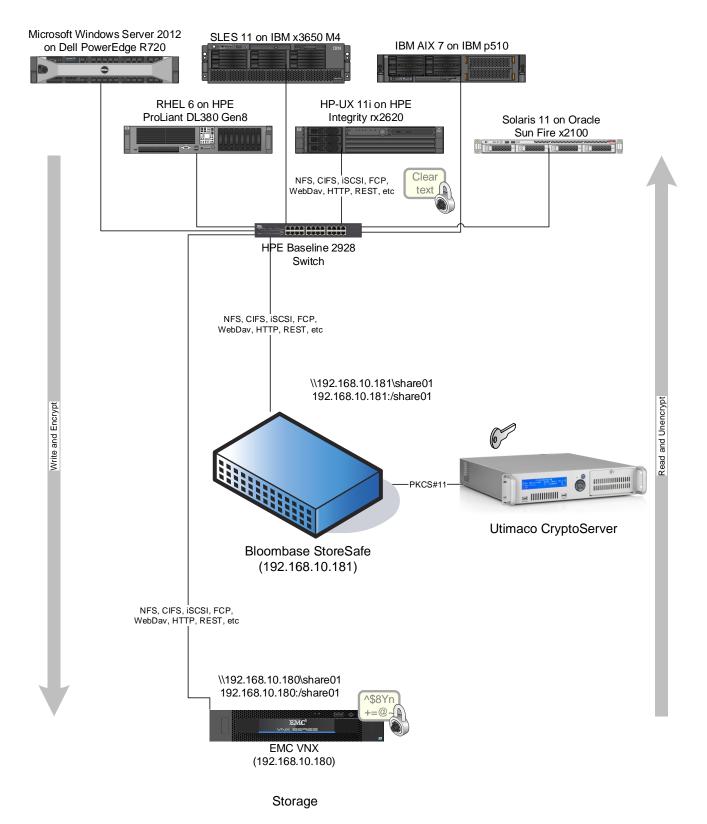

### **Utimaco Hardware Security Module**

Hardware Security Module

Utimaco CryptoServer LAN

# **Bloombase StoreSafe**

| Bloombase StoreSafe                  | Bloombase StoreSafe Software Appliance v3.5 on Bloombase OS 7 |
|--------------------------------------|---------------------------------------------------------------|
| CryptoServer Client Software Package | SecurityServer V4.00.0                                        |
| Server                               | VMware Virtual Machine (VM) on VMware ESXi 5.5                |
| Processor                            | 4 x Virtual CPU (vCPU)                                        |
| Memory                               | 8 GB                                                          |

### **Storage System**

**Storage System** EMC VNX Virtual Appliance on ESXi 5.5

### **Client Hosts**

| Model               | Dell PowerEdge                      | HPE ProLiant                     | IBM System                  | HPE Integrity | IBM System p5 | Oracle Sun Fire      |
|---------------------|-------------------------------------|----------------------------------|-----------------------------|---------------|---------------|----------------------|
|                     | R720                                | DL380 Gen8                       | x3650 M4                    | rx2620        | 510           | x2100                |
| Operating<br>System | Microsoft<br>Windows<br>Server 2012 | Red Hat<br>Enterprise<br>Linux 6 | SUSE Linux<br>Enterprise 11 | HP-UX 11i     | IBM AIX 7     | Oracle Solaris<br>11 |

# **Configuration Overview**

### Utimaco CryptoServer

Utimaco CryptoServer is a hardware security module that secures cryptographic key material for servers and applications. It includes integration software that supports the industry standards (e.g. PKCS#11, Microsoft CSP/CNG, JCE...) which are used in many application scenarios, e.g., Enterprise PKI application and database encryption. The CryptoServer is available as PCIe embedded card or as network attached appliance. The key management and cryptographic functionalities provided by Utimaco CryptoServer are used by Bloombase StoreSafe for encryption protection of data-at-rest for general-purpose use cases.

#### **Utimaco CryptoServer Configurations**

Assume Utimaco CryptoServer LAN is configured with IP 192.168.10.50 through the on-machine display and control buttons.

To configure Utimaco CryptoServer LAN, install the configuration softwares (csadm and plltool2) on a computer, and connect the computer to the network of the Utimaco CryptoServer LAN. Here we assume a CentOS 7 machine is used.

The Utimaco CryptoServer HSM is supplied from the factory with a default ADMIN user, and provides a default key file 'ADMIN.key' for that user. The examples below may use the ADMIN user for authentication, but in a production environment, the factory ADMIN user will not exist, and the replacement administrator(s) are expected to be using personal PIN-protected smart cards for authentication. For information on how this will alter the example commands below in your production environment, refer to the Utimaco documentation – specifically, 'csadm help=LogonSign'.

#### **Configure Master Backup Key (MBK)**

In order to provide backup functionality, Utimaco CryptoServer is able to store up to four Master Backup Keys (in slot 0...3) to be used by various applications. MBK of AES type must be stored in slot 3.

Generate a Master Backup Key (MBK) of AES type in an m-out-of-n scheme for the Utimaco CryptoServer using the following command.

```
csadm Dev=<IP> LogonSign=<AdminUser>,<Token> Key=<keyspec>
MBKGenerateKey=<keytype>,<keylength>[<n>,<m>,<keyname>]
```

As an example,

```
csadm Dev=192.168.10.50 LogonSign=ADMIN,ADMIN.key Key=mbk01#123456,mbk02#123456 MBKGenerateKey=AES,32,2,2,mbk
```

Then import the MBK into the Utimaco CryptoServer using the following command.

csadm Dev=<IP> LogonSign=<AdminUser>,<Token> Key=<keyspec> MBKImportKey=<slot\_no>

#### As an example,

csadm Dev=192.168.10.50 LogonSign=ADMIN, ADMIN.key Key=mbk01#123456, mbk02#123456 MBKImportKey=3

Check that the MBK is available in your Utimaco CryptoServer with the following command.

csadm Dev=<IP> MBKListKeys

#### Configure PKCS#11

Utimaco CryptoServer needs further configurations before Bloombase StoreSafe can communicate with it through PKCS#11. For instance, a security officer (SO) has to be created for token initialization, and an authorized user has to be created to use the token. Bloombase StoreSafe can then communicate with Utimaco CryptoServer using the user account.

We first setup the PKCS11 environment variable as

export CS\_PKCS11\_R2\_CFG=<path to cs\_pkcs11\_R2.cfg>

Edit cs pkcs11 R2.cfg for the IP address of Utimaco CryptoServer and the slot number of the token to be initialized.

To setup an SO for token initialization of the specific slot with a unique token label, run the following command.

plltool2 slot=<number> Label=<unique label name> Login=<AdminUser>,<Token> InitToken=<so pin>

#### As an example, the Utimaco CryptoServer HSM is assigned a token label namely 'utimaco' as follows

p11tool2 slot=0 Label=utimaco Login=ADMIN,ADMIN.key InitToken=12345678

#### To setup a user account, run the following command,

p11tool2 slot=<number> LoginSO=<so pin> InitPin=<user pin>

As an example,

p11tool2 slot=0 LoginSO=12345678 InitPin=87654321

#### To check if Utimaco CryptoServer is properly setup, run

p11tool2 slot=0 GetTokenInfo

p11tool2 slot=0 GetSlotInfo

p11tool2 ListSlots=status

### **EMC VNX Storage**

EMC VNX virtual appliance is used in this interoperability test which is able to provide storage services over network storage protocols including NFS, CIFS, iSCSI, etc.

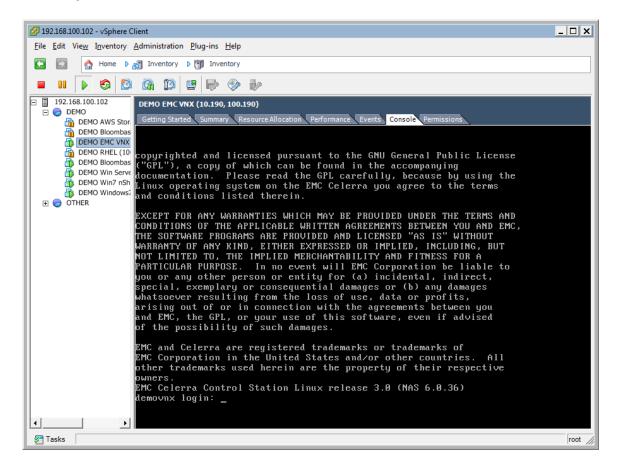

EMC VNX is a unified storage system supporting multiple network storage protocols including NFS, CIFS, HTTP, FCP, FCoE, iSCSI, etc.

|                    | = -2                                   | EMC Unisphere                                                         |
|--------------------|----------------------------------------|-----------------------------------------------------------------------|
|                    |                                        | EMC Unisphere was started in a<br>separate window. This window may be |
|                    | mation lives®                          | closed.                                                               |
|                    | EMC <sup>2</sup>                       | <ul> <li><u>Start a new EMC Unisphere</u><br/>session</li> </ul>      |
|                    | where information lives*               |                                                                       |
| V1.0.0<br>EMC Unis | phore                                  |                                                                       |
| ENICOMIS           | sphere                                 |                                                                       |
|                    | 100 100 10 100                         |                                                                       |
| Name               | 192.168.10.190<br>nasadmin             |                                                                       |
|                    | *****                                  |                                                                       |
| Password           | Use LDAP                               |                                                                       |
| Scope              | Global V                               |                                                                       |
|                    |                                        |                                                                       |
|                    | Warning: Authorized users only.        |                                                                       |
|                    | Login Cancel                           |                                                                       |
| © 201              | 0 EMC Corporation. All Rights Reserved |                                                                       |

CIFS and NFS storage resources are provisioned on EMC VNX to be used in this testing.

| EMC Unisphere                                                                                                    |                               |                                           |                   |              |                 | <u>@</u>         | ?.     |
|----------------------------------------------------------------------------------------------------|-------------------------------|-------------------------------------------|-------------------|--------------|-----------------|------------------|--------|
| < > 🏦 🗐 demovnx 💌                                                                                                    | System St                     | orage 🧕 🎅 Sharing                         | 🐻 Replicas        | 💼 Monitoring | 🐝 Settings      | 🔞 Support        |        |
| <u>demovnx</u> > <u>Storage</u> > <u>File S</u>                                                                                                    | <u>Systems</u> > File Systems |                                           |                   |              |                 |                  |        |
| File Systems 🔺 🐴                                                                                                    | File Systems Mounts Tree Qu   | otas User Quotas Group C                  | uotas             |              |                 |                  |        |
| Create File System                                                                                                    | File Systems                  |                                           |                   |              |                 | - 🔧 🐉 📑          | ?      |
| Deduplication Set<br>View Usage Statis                                                                                                    | <b>Filter for</b>             | Show File Systems for                     | All Data Movers 🛩 |              |                 |                  |        |
| View I/O Statistics                                                                                                    | Name                          | <ul> <li>Storage Cap Storage U</li> </ul> | s Data Movers     |              | 🔅 Replicatio    | ons              |        |
| Create Mount<br>Create Tree Quota                                                                                                    | share01                       | 4.000 GB                                  | server 2(R/W)     |              |                 |                  |        |
| Create User Quota                                                                                                    | filesys1                      | 2.000 GB                                  | server 2(R/W)     |              |                 |                  |        |
| Create Group Qu<br>Manage Quota Se                                                                                                    | iscsi1                        | 6.000 GB                                  | server 2(R/W)     |              |                 |                  |        |
| File System Wizard                                                                                                    | oracle_backend                | 6.000 GB                                  | server 2(R/W)     |              |                 |                  |        |
| Data Migration       *         Create Migration       Create Migration         Create Migration       *         Virtual Tape       *         Create Virtual Ta       *         Create Virtual Ta       *         Create Virtual Ta       *         Storage Pools       * |                               |                                           |                   |              |                 |                  |        |
|                                                                                                    | <                             |                                           |                   |              |                 |                  | >      |
| Create Storage P<br>View Usage Statis                                                                                                    | 0 Selected Create Pro         | operties Extend C                         | opy Delete        |              | 4               | Filtered: 4      | l of 4 |
| Disk Provisioning                                                                                                    |                               |                                           |                   |              | Last Refreshed: | 2014-02-12 03:13 | 3:59   |

### **Bloombase StoreSafe**

Bloombase StoreSafe delivers unified data-at-rest encryption security of block storage volumes, files, objects, sequential storage devices, etc. In this interoperability test, file-based encryption security service is validated against Bloombase StoreSafe with keys managed at Utimaco CryptoServer HSM.

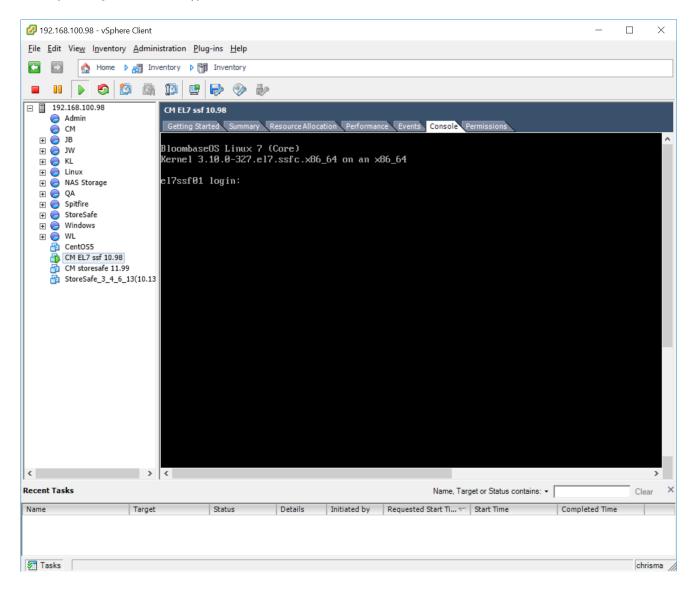

Bloombase StoreSafe software appliance is deployed as a virtual appliance (VA) on VMware ESXi.

#### Network Security, Trust and Authentication Configuration

In this interoperability test effort, Bloombase StoreSafe serves as the user of Utimaco CryptoServer for encryption key access to deliver data at-rest encryption services. Authentication of Bloombase StoreSafe to the Utimaco CryptoServer through the specification of user pin.

#### Utimaco CryptoServer and Bloombase KeyCastle Integration

To configure Utimaco CryptoServer HSM at Bloombase web management console, select Module as 'utimaco' which allows the embedded Bloombase KeyCastle module to utilize Utimaco CryptoServer driver to access Utimaco CryptoServer over standard PKCS#11 protocol.

| Modify      | Hardware      | Security Module              |  |
|-------------|---------------|------------------------------|--|
| Modify Ha   | ardware Secur | ity Module                   |  |
| Module      | utimaco 🔻     |                              |  |
| Label       | utimaco       |                              |  |
| Pin         | •••••         |                              |  |
| Confirm Pin | •••••         |                              |  |
|             |               | Submit Refresh Delete Cancel |  |

In this scenario, use the Utimaco CryptoServer HSM with a token label 'utimaco' and user pin as Pin. When Utimaco CryptoServer HSM resource is properly provisioned at Bloombase StoreSafe, the status would show up as 'Active'.

|   |         | ware<br>e Secu |      |       |         | odule              |              |                     |                |        |
|---|---------|----------------|------|-------|---------|--------------------|--------------|---------------------|----------------|--------|
| 2 | Label   | Present        | Slot | Token | Module  | Manufacturer       | Model        | Serial Number       | Version        | Status |
| 1 | utimaco |                | 0    | 0     | utimaco | Utimaco IS<br>GmbH | CryptoServer | UTIMACO<br>CS000000 | 5.01 /<br>2.01 | V      |
|   |         |                |      |       |         | Add                |              |                     |                |        |

### Encryption Key Provisioning

Generate encryption key with name 'keyo1' in bundled Bloombase KeyCastle key life-cycle management tool

| Key Wrapper       Upload Key Contents       Modify Key Source       CRLDP       OCSP       Permissions         Hodify Key Wrapper       key01                                                                                                    | Modify Key           | Wrapper                                                                                                    |                   |            |             |
|----------------------------------------------------------------------------------------------------|----------------------|----------------------------------------------------------------------------------------------------|-------------------|------------|-------------|
| Name key01   Type Asymmetric   Active     Exportable     Key Bit Length 2048     Signature Hash SHA256     Digital Signature     Non Repudiation     Key Usage     Key Orr Sign     Decipher Only     Extended Key Usage     Owner admin   Last Update Datetime                                                                                                    | Key Wrapper          | Upload Key Contents                                                                                                    | Modify Key Source | CRLDP OCSP | Permissions |
| Type Asymmetric   Active     Exportable     Key Bit Length  2048    Signature Hash  SHA255    Digital Signature   Non Repudiation   Key Encipherment   Data Encipherment   Key Usage   Key Cert Sign   Extended Key Usage   Owner   admin   Last Update Datetime                                                                                                    | Modify Key Wra       | apper                                                                                                    |                   |            |             |
| Active Image: Constraint of the second second | Name                 | key01                                                                                                    |                   |            |             |
| Exportable   Key Bit Length   2048 •   Signature Hash   SHA255 •   Digital Signature   Non Repudiation   Key Encipherment   Data Encipherment   Data Encipherment   Key Oara Encipher Only   Extended Key Usage   Owner   admin   Last Update Datetime                                                                                                    | Туре                 | Asymmetric                                                                                                    |                   |            |             |
| Key Bit Length 2048   Signature Hash SHA256   Digital Signature   Non Repudiation   Key Encipherment   Data Encipherment   Data Encipherment   Key Ourse   Add   Remove                                                                                                    | Active               | •                                                                                                    |                   |            |             |
| Signature Hash SHA256 ▼ <ul> <li>Digital Signature</li> <li>Non Repudiation</li> <li>Key Encipherment</li> <li>Data Encipherment</li> <li>Key Agreement</li> <li>Key Cert Sign</li> <li>C R L Sign</li> <li>Encipher Only</li> <li>Decipher Only</li> </ul> Extended Key Usage Add Remove                                                                                                    | Exportable           |                                                                                                    |                   |            |             |
| <ul> <li>bigital Signature</li> <li>Non Repudiation</li> <li>Key Encipherment</li> <li>Data Encipherment</li> <li>Key Agreement</li> <li>Key Cert Sign</li> <li>C R L Sign</li> <li>Encipher Only</li> <li>Decipher Only</li> </ul> Extended Key Usage       Add     Remove                                                                                                    | Key Bit Length       | 2048 🔻                                                                                                    |                   |            |             |
| <ul> <li>Non Repudiation</li> <li>Key Encipherment</li> <li>Data Encipherment</li> <li>Key Agreement</li> <li>Key Cert Sign</li> <li>C R L Sign</li> <li>Encipher Only</li> <li>Decipher Only</li> <li>Decipher Only</li> </ul>                                                                                                    | Signature Hash       | SHA256 V                                                                                                    |                   |            |             |
| Owner admin<br>Last Update Datetime                                                                                                    | Key Usage            | <ul> <li>Non Repudiation</li> <li>Key Encipherment</li> <li>Data Encipherment</li> <li>Key Agreement</li> <li>Key Cert Sign</li> <li>C R L Sign</li> <li>Encipher Only</li> </ul> |                   |            |             |
| Last Update Datetime                                                                                                    | Extended Key Usage   | Add Remo                                                                                                    | ove               |            |             |
|                                                                                                    |                      |                                                                                                    |                   |            |             |
| Generate                                                                                                    | Last Update Datetime |                                                                                                    |                   |            |             |
| Submit Close                                                                                                    |                      |                                                                                                    |                   |            |             |

To generate key in attached Utimaco CryptoServer HSM, input details of the key and click 'Generate'.

| Modify Key           | Wrapper               |                         |       |      |             |
|----------------------|-----------------------|-------------------------|-------|------|-------------|
| Key Wrapper          | Upload Key Contents   | Modify Key Source       | CRLDP | OCSP | Permissions |
| Modify Key Wr        | apper                 |                         |       |      |             |
| Name                 | key01                 |                         |       |      |             |
| Туре                 | Asymmetric            |                         |       |      |             |
| Active               |                       |                         |       |      |             |
| Exportable           |                       |                         |       |      |             |
| CA                   |                       |                         |       |      |             |
| Subject DN           | CN=key01              |                         |       |      |             |
| Serial Number        | 45464992179810340038  | 36551 [60469f243cd9e813 | 0ff7] |      |             |
| Issuer DN            | CN=key01              |                         |       |      |             |
| Certificate          |                       |                         |       |      |             |
| Public Key           |                       |                         |       |      |             |
| Private Key          | $\checkmark$          |                         |       |      |             |
| Effective Datetime   | 2016-04-08 13:26:38 + | 0800                    |       |      |             |
| Expiry Datetime      | 2026-04-06 13:26:38 + | 0800                    |       |      |             |
| Key Bit Length       | 2048                  |                         |       |      |             |
| Signature Algorithm  | SHA256WithRSAEncrypt  | tion                    |       |      |             |
| Key Usage            |                       |                         |       |      |             |
| Extended Key Usage   |                       |                         |       |      |             |
| Owner                | admin                 |                         |       |      |             |
| Last Update Datetime | 8                     |                         |       |      |             |
|                      |                       |                         |       |      |             |
| Revocation           |                       |                         |       |      |             |
| Revocation Check Me  | ethod Type            |                         |       |      |             |
| Revoked              |                       |                         |       |      |             |
|                      |                       | Submit Close            |       |      |             |
|                      |                       | Close                   |       |      |             |
|                      |                       |                         |       |      |             |

Then click 'Modify Key Source' and select Key Source Type as 'PKCS#11 Hardware Security Module', Module as 'utimaco' and the assigned HSM token label, in this case 'utimaco'.

| Modify Key Source                         |
|-------------------------------------------|
| Key Wrapper Modify Key Source Permissions |
| Modify Key Source                         |
| Type PKCS#11 Hardware Security Module 🔻   |
| PKCS#11 Hardware Security Module          |
| Module utimaco V                          |
| Token utimaco V<br>Key                    |
| Refresh Add Key                           |
| Submit Close                              |

Select 'Add Key' to input a unique alias as the key name, and input the user pin of the token to import a new key from the HSM before you submit the key wrapper.

| Modify      | Key Source                    |                |
|-------------|-------------------------------|----------------|
| Key Wrap    | oper Modify Key Source        | Permissions    |
| Modify Ke   | ey Source                     |                |
| Type PKC    | S#11 Hardware Security Module | •              |
| PKCS#11     | Hardware Security Mo          | odule          |
| Module      | utimaco 🔻                     |                |
| Token       | utimaco 🔻                     |                |
| Alias       | key01                         |                |
| Pin         | •••••                         |                |
| Confirm Pin | •••••                         |                |
|             |                               | Refresh Import |
|             |                               | Submit Close   |

Or if key already exists in the HSM, simply choose from the pull down box and click 'Add Key'.

|        | Nrapper | Source<br>Modify Key Source | Permissions     |
|--------|---------|-----------------------------|-----------------|
| Modify | Key Sou | Irce                        |                 |
|        | -       | ardware Security Module     | •               |
|        |         |                             |                 |
|        |         | ware Security Mo            | odule           |
| Module | utimaco |                             |                 |
| Token  | utimaco |                             |                 |
| Кеу    | key01   |                             |                 |
|        |         |                             | Refresh Add Key |
|        |         |                             | Submit Close    |
|        |         |                             | Submit Close    |

And input the user pin of the token before submit the key wrapper.

| Modify                                                    | Key Source                                              |                |
|-----------------------------------------------------------|---------------------------------------------------------|----------------|
| Key Wrap                                                  | oper Modify Key Source                                  | Permissions    |
| Modify Ke                                                 | ey Source                                               |                |
| Туре РКС                                                  | S#11 Hardware Security Module                           | T              |
| PKCS#11<br>Module<br>Token<br>Alias<br>Pin<br>Confirm Pin | Hardware Security Mo<br>utimaco V<br>utimaco V<br>key01 | odule          |
|                                                           |                                                         | Refresh Import |
|                                                           |                                                         | Submit Close   |

### Backend Physical Storage Configuration

Physical storage namely 'shareo1' is configured to be secured by Bloombase StoreSafe using encryption.

| Physical Storage   | Permissions                          |
|--------------------|--------------------------------------|
| ysical Storage     | Configuration                        |
| me                 | share01                              |
| scription          |                                      |
| sical Storage Type | Remote •                             |
| be                 | Common Internet File System (CIFS) 🔻 |
| st                 | 192.168.10.180                       |
| are Name           | share01                              |
| d Size             |                                      |
| e Size             |                                      |
| chronous           |                                      |
| nt Hard            | 0                                    |
|                    | Administrator                        |
| sword              |                                      |
| ons                |                                      |
| her                | admin                                |
| i ci               | 2014-02-13 10:07:40 +0800            |

#### Secure Storage Configuration

Virtual storage namely 'shareo1' of type 'File' is created to virtualize physical storage 'shareo1' for application transparent encryption protection over network file protocols including CIFS and NFS.

| Virtual Storage      | Protection    | Access Control | Permissions |
|----------------------|---------------|----------------|-------------|
| Modify Virtual St    | torage        |                |             |
| Name                 | share01       |                |             |
| Status               | <b>V</b>      |                |             |
| Description          |               |                |             |
| Active               |               |                | h.          |
| Mode                 | File          |                |             |
| Owner                | admin         |                |             |
| Last Update Datetime | 2014-02-13 10 | 0:09:11 +0800  |             |
| Settings             |               |                |             |
| Offline Setting Disa | bled 🔻        |                |             |
| Physical Storage     | 2             |                |             |
| Storage              | share01 P     | 3              |             |
| Description          |               |                |             |
|                      | Remote        |                |             |

Protection type is specified as 'Privacy' and secure the backend EMC VNX storage using AES 256-bit encryption and encryption key 'keyo1' managed at Utimaco CryptoServer HSM.

| Modify Vi        | rtual Storag  | e Handler                  |
|------------------|---------------|----------------------------|
| Virtual Stora    | ge Protection | Access Control Permissions |
| Virtual Stora    | ge Protection |                            |
| Protection Type  | Privacy       | T                          |
| Encryption K     | eys           |                            |
| R                | Key Name      | Last Update Datetime       |
| 1                | key01         | 2014-02-13 10:09:11 +0800  |
| Cryptographi     | c Cipher      | Add Remove                 |
| Cipher Algorithm | AES 🔻         |                            |
| Bit Length       | 256 🔻         |                            |
|                  |               | Submit Close               |

CIFS storage protocol relies mainly on user-password authentication for access control. In this test, the Bloombase StoreSafe secure storage resource 'shareo1' is provisioned for user 'usero1' with Microsoft Active Directory integration for user-password authentication and single sign-on.

| irtual Stora | ge Protection    | Access Control   | Permissions |                      |
|--------------|------------------|------------------|-------------|----------------------|
| er Access    | Control          |                  |             |                      |
| ult          | 🔲 Read 🔲 Write   | a                |             |                      |
| Repository   | Microsoft Active | Directory (MSAD) | •           |                      |
| 名            | User             | Access Control   | List        | Last Update Datetime |
| 1            | user01 🔹         | 🗹 Read 🕑 Write   | 2014-02     | -13 10:09:11 +0800   |
| ore Options  |                  | Add Ro<br>Submit | Close       |                      |

# Conclusion

Hardware security module

• Utimaco CryptoServer LAN

passed all Bloombase interopLab's interoperability tests with Bloombase StoreSafe

| Bloombase Product   | Operating System                    | Hardware Security Module |
|---------------------|-------------------------------------|--------------------------|
| Bloombase StoreSafe | Microsoft Windows Server            | Utimaco CryptoServer LAN |
|                     | Red Hat Enterprise Linux (RHEL)     | Utimaco CryptoServer LAN |
|                     | SUSE Linux Enterprise Server (SLES) | Utimaco CryptoServer LAN |
|                     | Oracle Solaris                      | Utimaco CryptoServer LAN |
|                     | IBM AIX                             | Utimaco CryptoServer LAN |
|                     | HP-UX                               | Utimaco CryptoServer LAN |

# Disclaimer

The tests described in this paper were conducted in the Bloombase InteropLab. Bloombase has not tested this configuration with all the combinations of hardware and software options available. There may be significant differences in your configuration that will change the procedures necessary to accomplish the objectives outlined in this paper. If you find that any of these procedures do not work in your environment, please contact us immediately.

# Acknowledgement

Bloombase InteropLab would like to thank Utimaco for supporting this interoperability testing.

# **Technical Reference**

1. Bloombase StoreSafe Technical Specifications, <a href="http://www.bloombase.com/content/8936QA88">http://www.bloombase.com/content/8936QA88</a>

2. Bloombase StoreSafe Hardware Compatibility Matrix, <a href="http://www.bloombase.com/content/e8Gzz281">http://www.bloombase.com/content/e8Gzz281</a>

3. Utimaco CryptoServer LAN, <u>https://hsm.utimaco.com/cryptoserver/securityserver-se-2/</u>